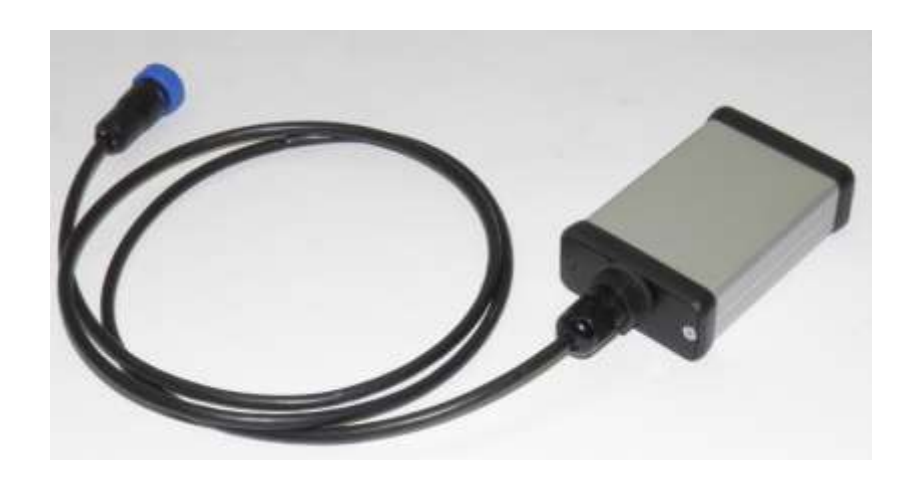

# User Manual UPI-JH Interface

*Used for Jungheinrich industrial trucks*

(Last updated in (07/2013))

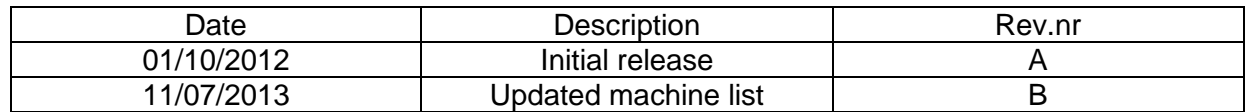

© 2012 Universal Machine Solution Pte Ltd. All Rights Reserved. This user manual (one or more parts of it) may only be reproduced, distributed or translated with explicit written and prior permission by Universal Machine Solution. *User manual UPI-JH Interface - Page 1/8*

#### **Table of Contents**  $\mathbf{1}$  $1.1$  $1.2$  $1.3$  $\mathcal{P}$  $\mathcal{R}$  $3.1$  $3.2$  $\overline{4}$ 5  $5.1$  $5.1.1$  $5.1.2$  $5.1.3$  $5.1.4$  $5.1.5$  $5.2$  $5.3$  $5.3.1$ 532 5.3.3 5.3.4 5.3.5 6  $\overline{7}$ 8 9 10  $11$  $12 \overline{ }$

## <span id="page-2-0"></span>1 Introduction

#### <span id="page-2-1"></span>1.1 Use

The UPI-JH Interface and the UPC-100 Handset enable the user to amend the factory settings of certain Jungheinrich industrial trucks.

The UPI-JH Interface must be used together with the UPC-100 Handset. Any other use is not authorized.

Remark: Drawings and images in this UPI-JH Interface manual may differ from your model.

### <span id="page-2-2"></span>1.2 Warnings

Amending factory settings of an industrial truck can cause material and physical injury. Therefore, the UPI-JH Interface and the UPC-100 Handset must only be used by skilled, trained and authorized staff.

The users of the UPI-JH Interface must have access to the user manual at all times.

Read this UPI-JH Interface manual carefully before connecting, maintaining or using the UPI-JH interface.

Strictly follow the safety instructions in the truck manufacturer's maintenance manual prior to connecting the UPC-100 Handset and the UPI-JH Interface to the truck.

Warning: Failure to comply with the instructions and warnings in this manual could result in serious injury to the user or other persons in the vicinity of the truck.

#### <span id="page-2-3"></span>1.3 Contents and first use

The package contains the UPI-JH Interface, a UPA-JH-CNJ cable and a UPA-JH-SER cable.

## <span id="page-2-4"></span>2 Supported trucks

The UPI-JH Interface fully or partially supports trucks of the types listed below.

Warning: The UPI-JH Interface does not fully support al truck configurations, in particular less common configurations. The UPI-JH Interface is under constant scrutiny, development and improvement and feedback of user experiences is extremely valuable. In case of doubt or concern, please contact UMS.

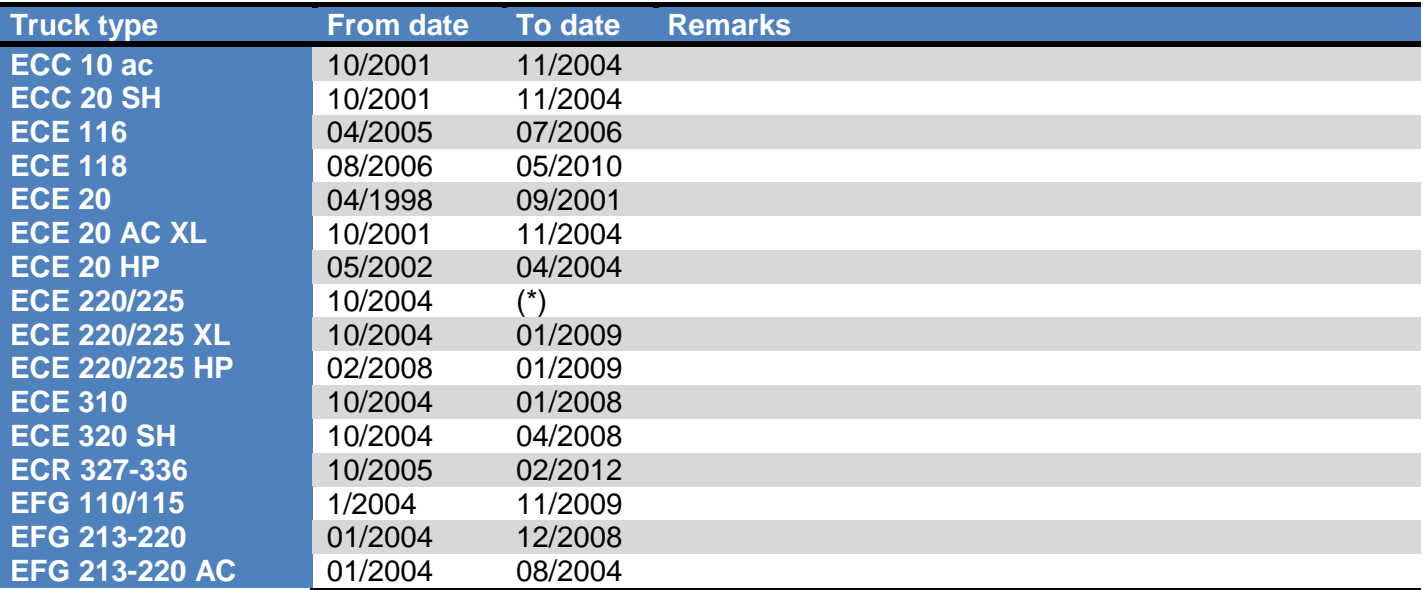

© 2012 Universal Machine Solution Pte Ltd. All Rights Reserved. This user manual (one or more parts of it) may only be reproduced, distributed or translated with explicit written and prior permission by Universal Machine Solution. *User manual UPI-JH Interface - Page 3/8*

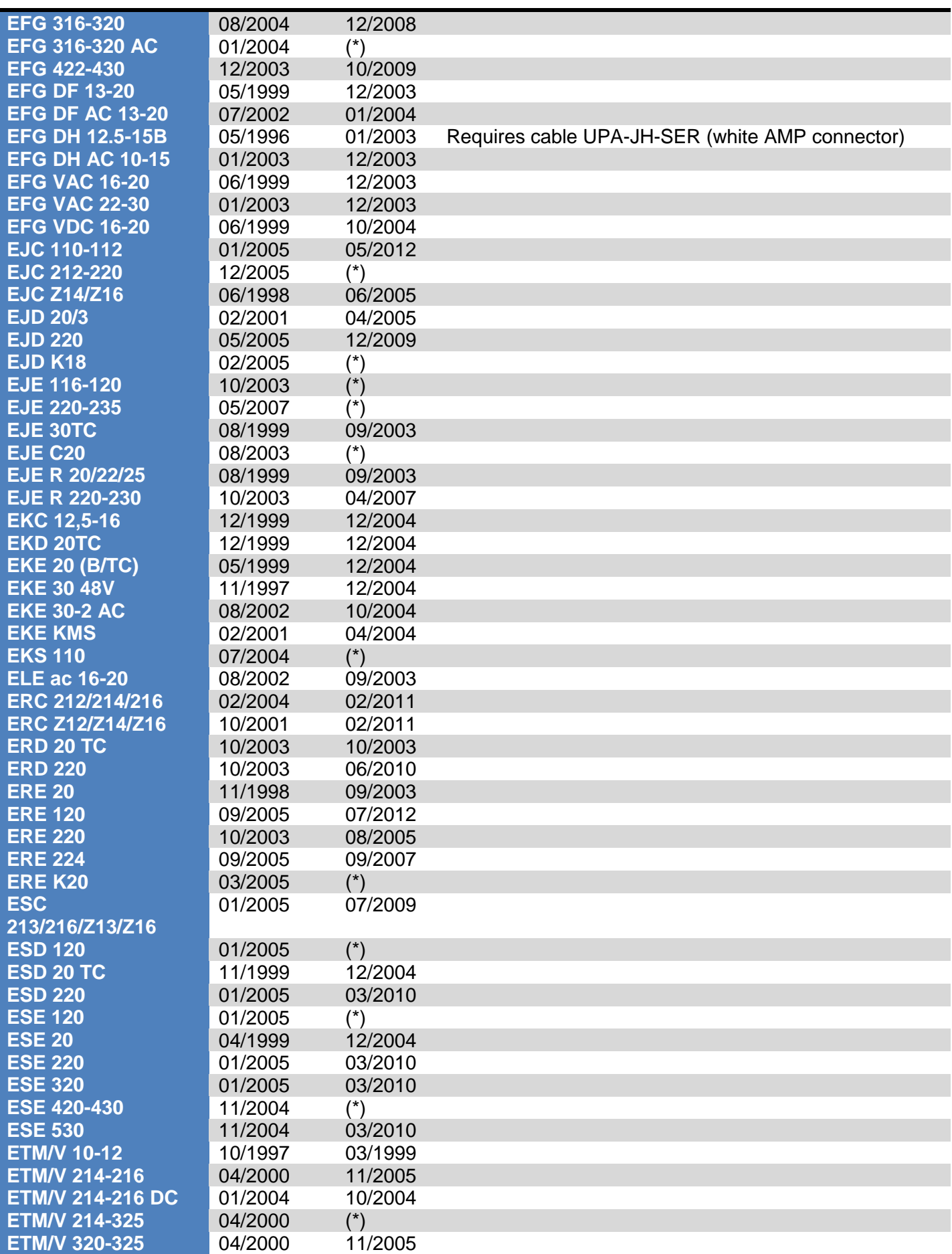

© 2012 Universal Machine Solution Pte Ltd. All Rights Reserved. This user manual (one or more parts of it) may only be reproduced, distributed or translated with explicit written and prior permission by Universal Machine Solution. *User manual UPI-JH Interface - Page 4/8*

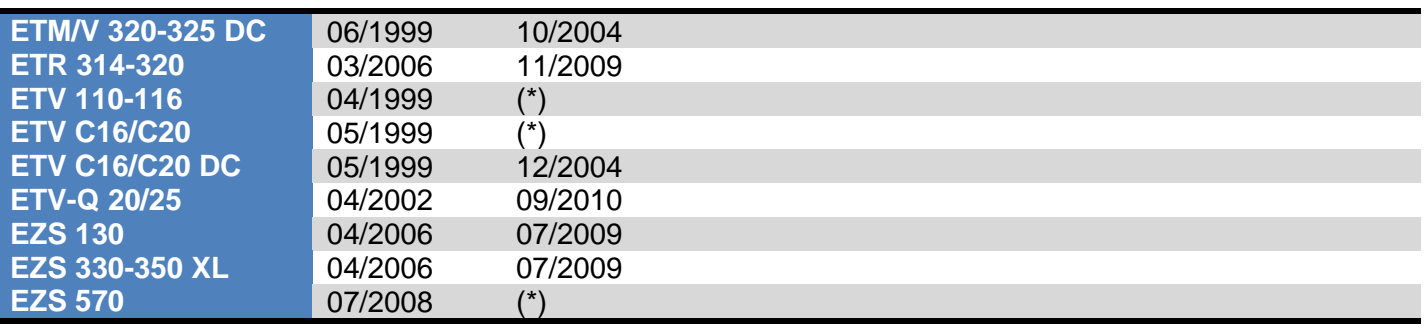

(\*) End date not known at the time this manual was released.

## <span id="page-4-0"></span>3 Locating the service connector on the truck

#### <span id="page-4-1"></span>3.1 Trucks with CANbus

The service connector is of the type SUBD-9. Depending on the type of truck, the connector often has a standard location:

- For 3-wheeler and 4-wheeler forklift trucks: when standing behind the truck, on the right side next to the controllers
- For reach trucks: underneath the steering wheel
- For pallet trucks: next to the battery indicator
- For newer trucks (2008-...), the service connector can sometimes be found under the armrest.

Sometimes, the service connector may have a different location, or may even not have been installed at all. In that case, we advise you to install a service connector in accordance with the instructions of the truck manufacturer.

#### <span id="page-4-2"></span>3.2 Trucks with CurrentLoop

On this type of trucks, the service connector is often located close to the LISA display, or where a LISA display can be fitted. The service connector is a white, 15-pole AMP connector.

The service connector may have a different location, or may even not have been installed at all. IN that case, we advise you to install a service connector in accordance with the instructions of the truck manufacturer.

## <span id="page-4-3"></span>4 Starting up the UPC-100 Handset

Carefully read the installation instructions in the UPC-100 Handset User Manual, before starting up the UPC-100 Handset.

Upon start-up, the UPC-100 Handset immediately initializes the communication. The status hereof is shown in zone C of the display (see chapter 'structure of the display).

After initialization, the UPC-100 Handset will expect you to confirm that all safety precautions described in the truck manufacturer's instructions have been taken (blocking up, jacking up, etc.). Press OK only if this is the case.

© 2012 Universal Machine Solution Pte Ltd. All Rights Reserved. This user manual (one or more parts of it) may only be reproduced, distributed or translated with explicit written and prior permission by Universal Machine Solution. *User manual UPI-JH Interface - Page 5/8*

## <span id="page-5-0"></span>5 Structure of the display

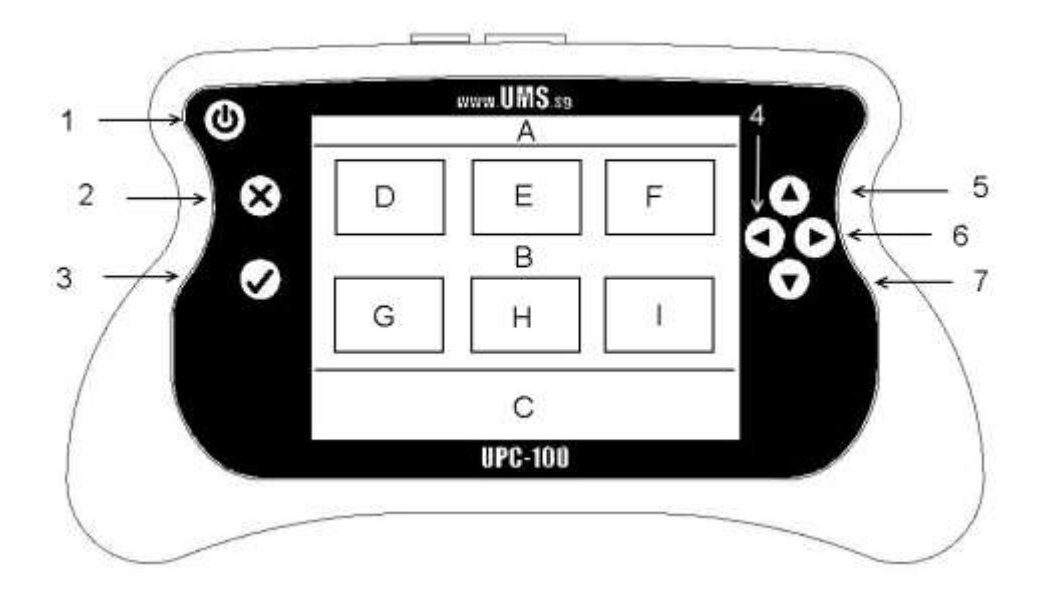

## <span id="page-5-1"></span>5.1 CANbus JUSTCAP

#### <span id="page-5-2"></span>5.1.1 Diagnostics (Zone D)

Diagnostics show the present condition of a given input/output (e.g. switch status, motor cur-rent, motor voltage ...). Values are read only. Highlight a value to refresh it.

The submenu 'software versions' shows the version of the software for those controllers that are present in the truck.

#### <span id="page-5-3"></span>5.1.2 Parameters (Zone G)

In this menu, the user can read out as well as manipulate parameters that influence the behaviour of the truck.

Warning: wrongful manipulation of the parameters can result in uncontrolled behaviour of the truck, possibly causing severe injury or death.

Use the submenu 'store/restore parameters', to copy all truck parameters onto the UPI-JH Interface. These parameters can further be copied on any other truck of an identical type at any time. Use this functionality to set the parameters of all trucks in a fleet identical, instead of manually adjusting every single parameter over and over.

#### <span id="page-5-4"></span>5.1.3 Errors (Zone H)

This menu has two main functionalities: reading the error logs, and clearing them. The error log displays all available information. This information depends on the truck type. Generally, this includes an error number, a frequency and a timestamp.

#### <span id="page-5-5"></span>5.1.4 Handset (Zone I)

(Consult the UPC-100 Handset User Manual)

#### <span id="page-5-6"></span>5.1.5 Information field (Zone C)

Zone C displays the two most recent errors or warnings supported by the UPI-JH Interface.

## <span id="page-6-0"></span>5.2 CANbus CAN-OPEN

Upon installation of a new or replacement controller in the truck, use the UPI-JH Interface to configure the newly installed controller to the truck using the menu 'set truck type'.

For configuration of IN-MOTION controllers, use the submenu 'set truck code' (Zone E) to set the pin code (or truck code).

## <span id="page-6-1"></span>5.3 CurrentLoop

#### <span id="page-6-2"></span>5.3.1 Diagnostics (Zone D)

- Drive diagnostics
- Lift diagnostics

#### <span id="page-6-3"></span>5.3.2 Parameters (Zone G)

- Drive parameters
- Lift parameters
- Store/restore parameter sets
	- o Read & store parameter sets
	- o Restore parameter sets
	- o Delete parameter sets
- Factory defaults
	- o Default drive parameters
	- o Default lift parameters

#### <span id="page-6-4"></span>5.3.3 Errors (Zone H)

- Drive errors
- Lift errors

#### <span id="page-6-5"></span>5.3.4 Handset (Zone I)

(Consult the UPC-100 Handset User Manual)

#### <span id="page-6-6"></span>5.3.5 Information field (Zone C)

Zone C displays the two most recent errors or warnings supported by the UPI-JH Interface.

## <span id="page-6-7"></span>6 Cleaning the UPI-JH Interface

Only use a damp cloth to clean the housing and the cable. Do not use any solvents or liquid.

## <span id="page-6-8"></span>7 Maintenance

There are no user serviceable parts present in the UPI-JH Interface. Upon defect, the unit must be returned to UMS for repair. If the UPI-JH Interface is damaged, return it to UMS.

Any attempt to unscrew, alter, repair or interfere otherwise with the UPI-JH Interface, will invalidate any warranty.

## <span id="page-6-9"></span>8 Storage

The unit must be stored in a dry, frost-free room.

#### <span id="page-7-0"></span>9 Problem solving

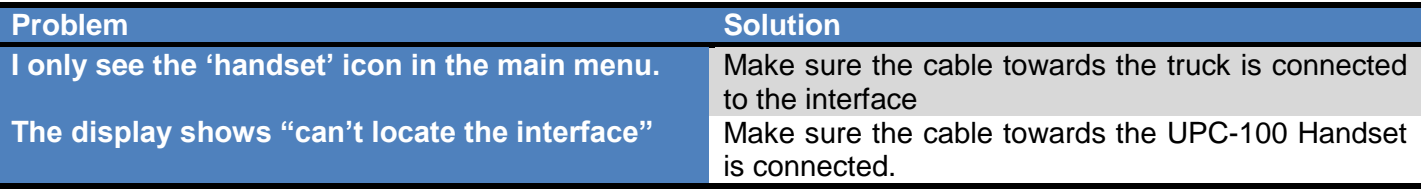

If your problem is not listed, try the FAQ section on www.ums.sg.

## <span id="page-7-1"></span>10 Transport

When transporting the UPI-JH Interface, make sure it is not connected to the UPC-100 Handset. The cables towards the machine must also be disconnected to prevent damage.

#### <span id="page-7-2"></span>11 Regulatory compliance

This UPI-JH Interface complies with the Electromagnetic Compatibility Directive 2004/108/EC, in particular with the harmonized standards listed below:

- Emission: EN 55022 (2006) + A1 (2007), class B
- Immunity: EN 55024 (1998) + A1 (2001) + A2 (2003)
- Emission: EN 61000-3-2 (2006)
- Emission: EN 61000-3-3 (1995) + A1 (2001) + A2 (2005)

#### <span id="page-7-3"></span>12 Warranty

UMS warrants the UPI-JH Interface for a period of six (6) months from the date of purchase. The warranty is strictly limited to the replacement or the repair of the UPI-JH Interface, or parts thereof, showing a manufacturing defect according to the final judgment of UMS.

UMS shall never accept a warranty claim if the user has carried out repairs or modifications to the UPI-JH Interface; or if the defect results from assembly, maintenance, storage or use in a manner which is inconsistent with the indications and recommendations by UMS, or from use for purposes other than those described in the User Manual, abnormal use, overloading, or normal wear; or if the original UMS identification, label or serial number has been removed; or if the warranty period has lapsed.

The warranty excludes all costs for transportation.

Warranty claims are administered through Universal Machine Solution Pte. Ltd.. Company registration number 201201400E.

Contact: www.ums.sg